# **SSAS Tabular**

# Sample manual - first two chapters

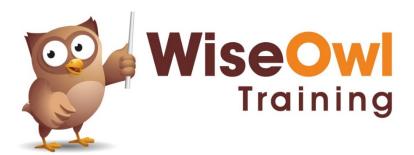

# **TABLE OF CONTENTS (1 of 6)**

| 1   | OVERVIEW OF SSAS TABULAR                         | Page        |
|-----|--------------------------------------------------|-------------|
| 1.1 | What Tabular Models Do                           | 8           |
|     | Database Level<br>Model Level<br>View Level      | 8<br>9<br>9 |
| 1.2 | Deployed Tabular Models                          | 10          |
| 1.3 | Compatibility Levels                             | 11          |
|     | Viewing the Compatibility Level of your<br>Model | 11          |

| 2   | CREATING PROJECTS IN VISUAL STUDIO                                                                                | Page                 |
|-----|----------------------------------------------------------------------------------------------------|----------------------|
| 2.1 | Ensuring Analysis Services is Running                                                                             | 12                   |
| 2.2 | Running Visual Studio                                                                                             | 13                   |
|     | Running Visual Studio Changing Start-up Options Changing Analysis Services Settings Installing the SSAS Extension | 13<br>13<br>14<br>15 |
| 2.3 | Projects and Solutions                                                                                            | 16                   |
|     | Creating a New Project<br>Files and Folders Created<br>Having Multiple Projects in a Solution                     | 16<br>17<br>17       |
| 2.4 | Visual Studio Windows                                                                                             | 18                   |
|     | Moving and Auto-Hiding Windows<br>The Three Main Windows to Show                                                  | 18<br>18             |

| 3   | GETTING STARTED                                                                                                    | Page                 |
|-----|----------------------------------------------------------------------------------------------------|----------------------|
| 3.1 | Working with Models                                                                                                    | 19                   |
|     | Renaming Models                                                                                                    | 19                   |
| 3.2 | Adding Data                                                                                                    | 20                   |
| 3.3 | Workspace Databases                                                                                                    | 21                   |
|     | Using a Workspace Database<br>Using an Integrated Workspace                                                              | 21<br>22             |
| 3.4 | Deploying your Database                                                                                                  | 23                   |
|     | Checking the Production Server Used<br>Deploying a Model<br>Viewing Deployment Progress<br>Viewing the Deployed Database | 23<br>24<br>24<br>25 |
| 3.5 | Viewing your Model's Data                                                                                                | 26                   |
|     | Analysing a Model in Excel<br>Browsing a Model in SSMS<br>Creating a Pivot Table Based on a Model                        | 26<br>27<br>28       |
| 3.6 | Generating Measures                                                                                                    | 29                   |
|     | Using Generated Measures                                                                                                 | 29                   |

| 4   | IMPORTING DATA                      | D    |
|-----|-------------------------------------|------|
| 4   | IMPORTING DATA                      | Page |
| 4.1 | Our Example Database                | 30   |
| 4.2 | Loading Data                        | 31   |
|     | Step 1 – Choosing to Import Data    | 31   |
|     | Step 2 – Choosing your Data Format  | 32   |
|     | Step 3 – Choosing the Data Source   | 32   |
|     | Step 4 – Passing Security           | 32   |
|     | Step 5 – Encryption Support Warning | 33   |
|     | Step 6 – Choose your Tables         | 33   |
| 4.3 | Existing Connections                | 34   |
| 4.4 | Importing from Excel                | 35   |
| 4.5 | Importing CSV or Text Files         | 36   |

| 5   | CREATING DATA MODELS                                | Page |
|-----|-----------------------------------------------------|------|
| 5.1 | Data and Diagram View                               | 37   |
| 5.2 | Relationships                                       | 38   |
|     | Viewing Relationships                               | 38   |
|     | Editing Relationships                               | 39   |
|     | Deleting Relationships                              | 39   |
|     | Creating Relationships                              | 40   |
|     | Managing Relationships                              | 40   |
| 5.3 | Hiding Columns and Tables                           | 41   |
|     | The Need to Hide Columns/Tables                     | 41   |
|     | Hiding Tables                                       | 41   |
|     | Hiding Columns                                      | 42   |
|     | Choosing not to Display Hidden Columns and Tables   | 42   |
| 5.4 | Renaming Tables and Columns                         | 43   |
|     | Renaming Columns                                    | 43   |
|     | Renaming Tables                                     | 43   |
| 5.5 | Changing what you've Imported for a Table           | 44   |
|     | Deleting Columns from a Model                       | 44   |
|     | Adding Columns to a Model, or Changing<br>Filtering | 44   |

# **TABLE OF CONTENTS (2 of 6)**

| 6   | TRANSFORMING DATA                                                                                                    | Page                                   |
|-----|----------------------------------------------------------------------------------------------------|----------------------------------------|
| 6.1 | Transforming Data during Loading                                                                                                    | 45                                     |
| 6.2 | Changing Data after Loading                                                                                                    | 46                                     |
| 6.3 | Working with Queries                                                                                                    | 47                                     |
|     | The Power Query Editor Default Query Steps Viewing Data at Different Steps Editing a Query Step Deleting a Query Step Adding a New Step Applying Query Changes The Advanced Editor | 47<br>47<br>48<br>48<br>49<br>49<br>49 |
| 6.4 | Transforming Data                                                                                                    | 51                                     |
|     | Changing Data Types Renaming Columns Removing Columns Removing or Keeping Rows Sorting and Filtering Rows Splitting Columns Replacing Values                                       | 51<br>51<br>51<br>52<br>52<br>53<br>53 |
| 6.5 | Creating New Columns                                                                                                    | 54                                     |
|     | Creating a Formula Creating a Column by Example                                                                                                    | 54<br>55                               |
| 6.6 | Conditional Columns                                                                                                    | 56                                     |

| 7   | EXCEL PIVOT TABLES                                                                                                    | Page                       |
|-----|----------------------------------------------------------------------------------------------------|----------------------------|
| 7.1 | Creating a Data Model                                                                                                    | 57                         |
| 7.2 | Creating a Pivot Table                                                                                                    | 57                         |
| 7.3 | Drill Down                                                                                                    | 59                         |
| 7.4 | Working with Pivot Tables                                                                                                    | 60                         |
|     | Renaming Fields Refreshing Changes to the Model Changing Number Formatting Moving Rows and Columns Sorting Pivot Tables                                            | 60<br>60<br>61<br>62<br>62 |
| 7.5 | Filtering                                                                                                    | 63                         |
| 7.6 | Slicers                                                                                                    | 64                         |
|     | Creating Slicers Removing Slicers (or their Filters) Changing the Number of Slicer Columns Changing the Style of a Slicer                                          | 64<br>64<br>65<br>65       |
| 7.7 | Controlling Multiple Pivot Tables with Slicers                                                                                                    | 66                         |
|     | First Rename your Pivot Table<br>Getting a Slicer to Control Multiple Pivot<br>Tables<br>An Alternative Method – Telling a Pivot<br>Table which Slicers Control it | 66<br>67<br>67             |
| 7.8 | Formatting Pivot Tables                                                                                                    | 68                         |
| 7.9 | Choosing what to Display                                                                                                    | 69                         |
|     | Hiding Field Captions Inserting Blank Rows Subtotals and Totals Changing Report Layout Repeating Item Labels                                                       | 69<br>69<br>70<br>70<br>70 |

| 8   | POWER BI REPORTS              | Page |
|-----|-------------------------------|------|
| 8.1 | Overview of Power BI and SSAS | 71   |
| 8.2 | Importing SSAS Data           | 72   |
| 8.3 | Linking to an SSAS Model      | 73   |

# **TABLE OF CONTENTS (3 of 6)**

| 9   | CALCULATED COLUMNS                                                             | Page                       |
|-----|--------------------------------------------------------------------------------|----------------------------|
| 9.1 | What are Calculated Columns?                                                   | 74                         |
|     | Differences between Calculated Columns and Excel Formulae                      | 74                         |
| 9.2 | Creating Calculated Columns                                                    | 75                         |
|     | An Alternative Method, using the<br>Keyboard                                   | 75                         |
| 9.3 | Testing Conditions using IF                                                    | 76                         |
| 9.4 | Editing DAX Formulae                                                           | 76                         |
|     | Multi-Line Formulae Using the Tab Key Comments The DAX Editor Adding Functions | 77<br>77<br>78<br>78<br>79 |
| 9.5 | Working with Calculated Columns                                                | 79                         |
|     | Moving Calculated Columns<br>Sorting by Calculated Columns                     | 80<br>80                   |
| 9.6 | Using RELATED to Link Tables                                                   | 81                         |
| 9.7 | The BLANK Function                                                             | 82                         |
|     | Blank Arithmetic<br>Using Variables to Improve Formulae                        | 83<br>83                   |
| 9.8 | Aggregator Columns and SWITCH                                                  | 84                         |
|     | The SWITCH Function                                                            | 84                         |
| 9.9 | Error-Trapping                                                                 | 85                         |

| 10   | MEASURES                                          | Page |
|------|---------------------------------------------------|------|
| 10.1 | Calculated Columns vs. Measures                   | 86   |
|      | Difference 1 - Calculated Columns are Row-Based   | 86   |
|      | Difference 2 - Measures are Aggregated            | 86   |
|      | Difference 3 - Pivot Table Placement              | 87   |
| 10.2 | Creating Measures                                 | 88   |
|      | Step 1 – Choosing a Host Table                    | 88   |
|      | Step 2 – Choosing a Cell                          | 88   |
|      | Step 3 – Creating the Measure                     | 89   |
|      | Step 4 – Naming your Measure                      | 90   |
|      | Step 5 - Changing the Default Formatting          | 90   |
|      | Step 6 - Applying Filters to Test your<br>Measure | 91   |
|      | Step 7 - Testing your Measure in Excel            | 91   |
| 10.3 | Using a Separate Measure Table                    | 92   |
|      | Creating a Separate Table                         | 92   |
|      | Adding Measures                                   | 92   |
| 10.4 | Filter Context                                    | 93   |

| 11   | MEASURE SYNTAX                                                      | Page     |
|------|---------------------------------------------------------------------|----------|
| 11.1 | Basic Syntax Rules                                                  | 94       |
|      | Data Types<br>Symbols you can Use                                   | 94<br>94 |
| 11.2 | Aggregation Functions                                               | 95       |
|      | Aggregating a Column Aggregating an Expression (X-Suffix Functions) | 95<br>96 |
| 11.3 | Calculating Ratios                                                  | 97       |
|      | Counting Rows using the COUNTROWS Function                          | 97       |
|      | Creating Ratios: the Fields Needed                                  | 97       |
|      | The Final Pivot Table                                               | 98       |
|      | Summing Ratios wouldn't Work                                        | 98       |

| 12   | THE CALCULATE FUNCTION                                                                | Page              |
|------|---------------------------------------------------------------------------------------|-------------------|
| 12.1 | Syntax of the CALCULATE Function                                                      | 99                |
| 12.2 | Removing Filters Using ALL                                                            | 100               |
|      | Removing a Single Filter<br>Removing Multiple Filters<br>Removing All Filters Bar One | 100<br>100<br>101 |
| 12.3 | Replacing Individual Filters                                                          | 102               |
|      | Replacing a Single Filter<br>Replacing More than One Filter                           | 102<br>102        |
| 12.4 | Using VALUES to Edit a Constraint                                                     | 102               |
|      | On its own, VALUES is pointless<br>Amending the Filter Context Filter                 | 103<br>103        |

| 13   | THE FILTER FUNCTION                        | Page |
|------|--------------------------------------------|------|
| 13.1 | Syntax of the FILTER Function              | 104  |
| 13.2 | Filtering to Show Subsets of Data          | 105  |
| 13.3 | Removing Filters using ALL                 | 106  |
|      | Removing and Partially Reinstating Filters | 106  |

| 14   | THE EARLIER FUNCTION                                     | Page       |
|------|----------------------------------------------------------|------------|
| 14.1 | Overview of the EARLIER Function                         | 107        |
|      | Our Three Worked Examples What the EARLIER Function Does | 107<br>107 |
| 14.2 | Case Study: Running Totals                               | 108        |
| 14.3 | Case Study: Ranking using EARLIER                        | 109        |
| 14.4 | Case Study: Group Averages                               | 110        |

# TABLE OF CONTENTS (4 of 6)

| 15   | BANDING                              | Page |
|------|--------------------------------------|------|
| 15.1 | What is Banding?                     | 111  |
|      | Creating and Loading a Banding Table | 111  |
| 15.2 | Creating a Banding Formula           | 112  |
| 15.3 | Sorting the Bands                    | 113  |

| 16   | RANKING                                                              | Page       |
|------|----------------------------------------------------------------------|------------|
| 16.1 | The RANKX Function                                                   | 114        |
|      | Syntax of the Rank Function<br>Entering RANKX in a Calculated Column | 114<br>114 |
| 16.2 | Using RANKX in Measures                                              | 114        |
|      | Step 1 – Creating the Measure to Rank<br>Step 2 – using ALL          | 115<br>115 |
| 16.3 | Changing the Sort Order                                              | 116        |

| 17   | CALENDARS                                                                                | Page       |
|------|------------------------------------------------------------------------------------------|------------|
| 17.1 | The Need for a Separate Date Table                                                       | 117        |
|      | The Excel Approach – Date Functions<br>The Tabular Approach – Create a<br>Separate Table | 117<br>117 |
| 17.2 | Creating your Dates Table                                                                | 117        |
|      | Creating a Calendar Table in Excel<br>Creating a Calendar Table in SQL Server            | 118<br>119 |
| 17.3 | Creating Relationships                                                                   | 119        |
|      | Creating Relationships<br>Using Integer Date Keys                                        | 120<br>120 |
| 17.4 | Announcing your Date Table to the World                                                  | 121        |
| 17.5 | Using Calendars in Pivot Tables                                                          | 122        |
|      | Sorting Months (and Other Fields)                                                        | 122        |
| 17.6 | Managing Date Granularity                                                                | 123        |
| 17.7 | Timelines                                                                                | 124        |
| 17.8 | Creating New Aggregator Columns                                                          | 125        |
|      | Incorporating a Bank Holiday Table<br>Creating a Calculated Column for<br>Working Days   | 125<br>126 |

| 18   | MULTIPLE CALENDAR TABLES                     | Page |
|------|----------------------------------------------|------|
| 18.1 | The Problem, and Two Solutions               | 127  |
|      | Repeat the Table or the Relationship?        | 127  |
| 18.2 | Solution One: Duplicate the Calendar Table   | 128  |
|      | Importing and Linking to the Calendar Tables | 128  |
|      | Creating the Pivot Table                     | 129  |
| 18.3 | Solution Two: Duplicate the Relationship     | 130  |
|      | Creating the Duplicate Relationships         | 130  |
|      | The CALCULATETABLE Function                  | 131  |
|      | The USERELATIONSHIP Function                 | 131  |
|      | Our Measures                                 | 132  |

| 19   | DATE FUNCTIONS                                             | Page |
|------|------------------------------------------------------------|------|
| 19.1 | Contents                                                   | 133  |
| 19.2 | Period to Date                                             | 134  |
|      | Using DATESYTD (and how Date Functions Work)               | 134  |
|      | TOTALYTD, TOTALQTD and<br>TOTALMTD                         | 135  |
|      | Changing the Financial Year End                            | 135  |
| 19.3 | Comparing with Previous Periods                            | 136  |
|      | The SAMEPERIODLASTYEAR Function                            | 136  |
|      | Using DATEADD to Compare with any<br>Previous Period       | 136  |
| 19.4 | Parallel Periods                                           | 137  |
| 19.5 | Moving Averages                                            | 138  |
|      | Definition of a Moving Average                             | 138  |
|      | Moving Average using DATESINPERIOD and LASTDATE            | 139  |
|      | Moving Average using DATESBETWEEN, NEXTDATE and LASTDATE   | 139  |
| 19.6 | Semi-Additive Measures                                     | 140  |
|      | Useful Semi-Additive Functions                             | 140  |
|      | Using the FIRSTDATE and LASTDATE Functions                 | 140  |
|      | Using FIRSTNONBLANK and<br>LASTNONBLANK                    | 141  |
|      | Detecting Relationships in<br>FIRSTNONBLANK / LASTNONBLANK | 141  |

# **TABLE OF CONTENTS (5 of 6)**

| 20   | KEY PERFORMANCE INDICATORS (KPIS)                                    | Page       |
|------|----------------------------------------------------------------------|------------|
| 20.1 | About KPIs                                                           | 142        |
|      | Three Parts of a KPI                                                 | 142        |
| 20.2 | Creating a KPI                                                       | 143        |
|      | Step 1 – Create the Measures Needed                                  | 143        |
|      | Step 2 – Starting to Create the KPI<br>Step 3 – Customising your KPI | 143<br>144 |
|      | Step 4 – Displaying the KPI in Excel                                 | 145        |
| 20.3 | Absolute Targets                                                     | 146        |

| 21   | HIERARCHIES                                           | Page |
|------|-------------------------------------------------------|------|
| 21.1 | Using Hierarchies                                     | 147  |
|      | Advantages and Disadvantages of<br>Hierarchies        | 147  |
| 21.2 | Creating Hierarchies                                  | 148  |
|      | Step 1 – Getting the Correct Fields in a Single Table | 148  |
|      | Step 2 – Creating the Hierarchy                       | 148  |
|      | Step 3 – Including Fields in your<br>Hierarchy        | 149  |
|      | Step 4 – Using a Hierarchy                            | 149  |

| 22   | PROTOTYPING IN POWERPIVOT                                                                                                    | Page                     |
|------|----------------------------------------------------------------------------------------------------|--------------------------|
| 22.1 | Enabling PowerPivot                                                                                                    | 150                      |
| 22.2 | Using PowerPivot                                                                                                    | 151                      |
| 22.3 | Summary of Differences between PowerPivot and SSAS Tabular                                                                                           | 152                      |
|      | Difference 1: Pivot Table Field List Difference 2: Implicit Measures Difference 3: Creating Measures in the Client Difference 4: Linked Excel Tables | 152<br>153<br>154<br>154 |
| 22.4 | Uploading PowerPivot Models into<br>Tabular                                                                                                    | 155                      |
|      | Importing a PowerPivot Model                                                                                                    | 156                      |

| 23   | PERSPECTIVES                                                                                | Page       |
|------|---------------------------------------------------------------------------------------------|------------|
| 23.1 | What are Perspectives?                                                                      | 157        |
| 23.2 | Creating Perspectives                                                                       | 158        |
| 23.3 | Using Perspectives                                                                          | 159        |
|      | Switching Perspectives in a Model<br>Choosing a Perspective when Analysing<br>Data in Excel | 159<br>159 |
|      | Choosing Perspectives for Data Connections                                                  | 160        |
|      | Changing the Perspective for an Existing<br>Pivot Table                                     | 160        |

| 24   | SECURITY                                                                                              | Page              |
|------|----------------------------------------------------------------------------------------------------|-------------------|
| 24.1 | Overview of Security                                                                                  | 161               |
|      | Types of Role in SSAS Tabular<br>Levels of Database Access                                            | 161<br>161        |
| 24.2 | Server Administrators                                                                                 | 162               |
| 24.3 | Managing Roles                                                                                        | 163               |
|      | Managing Roles in Visual Studio<br>Managing Roles in Management Studio                                | 163<br>164        |
| 24.4 | Controlling Data Access (Row Filters)                                                                 | 165               |
|      | Row Filters in Visual Studio<br>Row Filters in SSMS                                                   | 165<br>166        |
| 24.5 | Two Ways to Test Row Filters                                                                          | 167               |
|      | Testing using Excel Testing using Connection Strings                                                  | 167<br>167        |
| 24.6 | Creating a Permissions Table                                                                          | 168               |
| 24.7 | Dynamic Security                                                                                      | 169               |
|      | Two DAX Functions Needed Using CustomData for Dynamic Security Incorporating a Test for the User Name | 169<br>169<br>170 |

| 25   | DAX STUDIO                       | Page |
|------|----------------------------------|------|
| 25.1 | Using DAX Studio                 | 171  |
|      | Installing DAX Studio            | 171  |
|      | Connecting to your Model         | 171  |
|      | Refreshing your Model            | 171  |
| 25.2 | Five Uses of DAX Studio          | 172  |
|      | Use 1 - Getting at DAX Functions | 172  |
|      | Use 2 – Writing DAX Queries      | 172  |
|      | Use 3 – Better Formatting        | 173  |
|      | Use 4 – Saving DAX               | 173  |
|      | Use 5 – Getting at Internal Data | 173  |

# TABLE OF CONTENTS (6 of 6)

| 26   | DAX QUERIES                                                                                            | Page                            |
|------|----------------------------------------------------------------------------------------------------|---------------------------------|
| 26.1 | Overview of DAX Queries                                                                                | 174                             |
|      | DAX and MDX Creating a DAX Query in SQL Server Management Studio                                       | 174<br>174                      |
| 26.2 | SQL versus DAX Querying                                                                                | 175                             |
| 26.3 | Listing Tables (EVALUATE)                                                                              | 176                             |
|      | Listing All Rows Ordering Rows Starting at a Particular Row Returning N Rows Only Sampling Rows        | 176<br>176<br>176<br>177<br>177 |
| 26.4 | Summarising                                                                                            | 178                             |
|      | Summarisation Syntax Examples of Summarisation Using ROLLUP to get All Combinations                    | 178<br>179<br>179               |
| 26.5 | Filtering in DAX Queries                                                                               | 180                             |
|      | Example: Summarising Sales for Birds<br>Only<br>Example: Summarising Centre Size for<br>Selected Towns | 180<br>180                      |
| 26.6 | Adding Columns                                                                                         | 181                             |
|      | Example: Counting Rows Example: Transaction Statistics by Town Defining Measures First                 | 181<br>182<br>182               |
| 26.7 | Combining Table Results                                                                                | 183                             |
|      | GENERATE and GENERATEALL                                                                               | 183                             |
| 26.8 | Other Useful Functions                                                                                 | 184                             |
|      | Using ROW to Display One Row of Data Using CONTAINS to Check if a Field Value Exists                   | 184<br>184                      |

| 27   | PROCESSING                                                                                       | Page                     |
|------|--------------------------------------------------------------------------------------------------|--------------------------|
| 27.1 | Column Storage                                                                                   | 185                      |
|      | Row versus Column Storage<br>Data Compression                                                    | 185<br>185               |
| 27.2 | Ways to Speed up Processing                                                                      | 186                      |
|      | Sort Tables First<br>Omit High-Cardinality Columns where<br>Possible                             | 186<br>186               |
|      | Avoid Calculated Columns Avoid Expensive Queries Use Server Timings Don't Store DateTime Columns | 187<br>188<br>188<br>189 |
|      | Consider Splitting Id Columns                                                                    | 189                      |
| 27.3 | Processing Concepts                                                                              | 190                      |
|      | What Processing Involves (Data/Metadata)                                                         | 190                      |
|      | Two Stages of Processing                                                                         | 190                      |
|      | Types of Processing The Most Efficient Strategy                                                  | 191<br>191               |
| 27.4 | Processing in Visual Studio                                                                      | 192                      |
|      | Processing an Individual Table<br>Processing All Tables for a Given<br>Connection                | 192<br>192               |
|      | Processing an Entire Model                                                                       | 193                      |
|      | Changing Processing Options for<br>Deployment                                                    | 193                      |
| 27.5 | Processing in SSMS                                                                               | 194                      |
|      | Processing an Entire Database<br>Processing Tables                                               | 194<br>194               |

| 28   | PARTITIONS                                                                     | Page       |
|------|--------------------------------------------------------------------------------|------------|
| 28.1 | Partitions                                                                     | 195        |
| 28.2 | Partitions in Visual Studio                                                    | 196        |
|      | Creating Partitions in Visual Studio<br>Processing Partitions in Visual Studio | 196<br>197 |
| 28.3 | Partitions in SSMS                                                             | 198        |
|      | Processing Partitions in SSMS                                                  | 199        |

### **CHAPTER 1 - OVERVIEW OF SSAS TABULAR**

### 1.1 What Tabular Models Do

The diagram below shows how tabular models combine data from tables, cubes and other data sources, to present a single easy-to-read data source for business users:

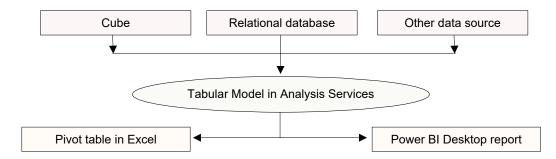

Examples for each of the 3 levels of this diagram are shown under separate headings below.

#### **Database Level**

Here's the structure of the **Construct-a-Creature** database used throughout this courseware:

Each purchase takes place in a particular shopping centre (for example, the **Trafford Centre**) which belongs to a town (**Manchester**) and region (**North-West**), as well as having a centre type (such as **Retail Park** or **Shopping Park**).

Each purchase is for a particular product (for example, one of the products sold is **Fenella the Frog**). This belongs to a family (**Amphibians**) and has a habitat (**Fresh Water**) which is part of a larger environment (**Water**).

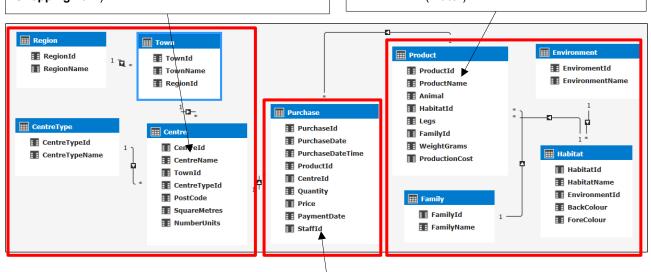

The **Purchase** table records one row for each time a customer buys one or more items of a particular product in a given shopping centre.

#### **Model Level**

Here's what a model based upon this database might look like:

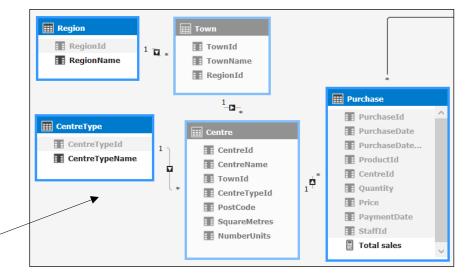

Only certain tables and fields have been included in the model.

#### **View Level**

You could use this model to create (for example) a pivot table:

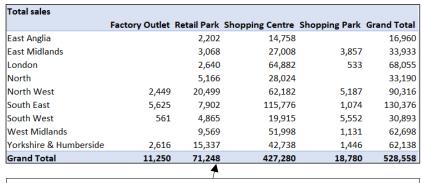

A pivot table based on this model, showing total sales by region and by centre type.

The pivot table field list. Notice that all of the other fields and tables have been hidden from client view, so you see a nice clean field list.

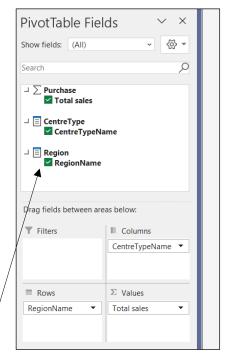

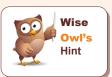

SQL Server Analysis Services (SSAS) comes in two flavours: tabular models (the subject of this courseware) and the legacy multi-dimensional models (still supported by Microsoft, but unchanged for at least the last 10 years). The future lies with tabular models, and this is the version of SSAS installed by default.

# 1.2 Deployed Tabular Models

Typically you will create a tabular model on your local machine, then *deploy* it to the Analysis Services database on your production server:

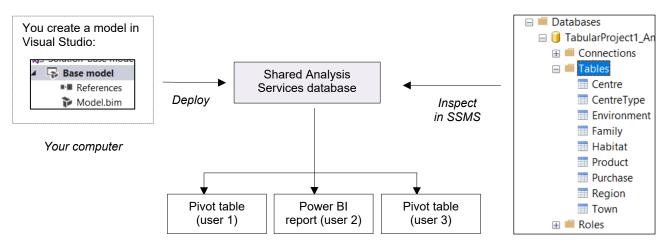

Thus you can look at a model in three different ways:

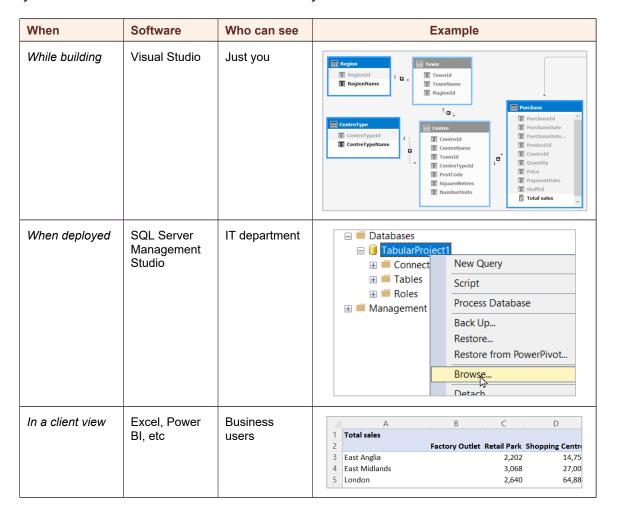

# 1.3 Compatibility Levels

Any SSAS tabular model has a *compatibility level*. At the time of writing, here are the possible compatibility levels that you may see:

| Level | Used by                                  | New features                                                                                                    |  |
|-------|------------------------------------------|----------------------------------------------------------------------------------------------------|--|
| 1100  | SQL Server 2012                          | The first version of COL Converte include tabular models. These are                                                                                                    |  |
| 1103  | SQL Server 2012 SP1 /<br>SQL Server 2014 | <ul> <li>The first version of SQL Server to include tabular models. These are<br/>deprecated from SQL Server 2017 on.</li> </ul>                                                          |  |
| 1200  | SQL Server 2016                          | A better DAX editor, DAX variables and some useful new DAX functions; parallel processing of partitions; less restrictions on the use of DirectQuery; support for R.                      |  |
| 1400  | SQL Server 2017                          | The incorporation of Power Query to transform data before loading it; customisation of Excel drill-down; hiding blank members from hierarchies. a new DAX editor; small DAX improvements. |  |
| 1500  | SQL Server 2019                          | Calculation groups of measures, many-to-many relationships.                                                                                                    |  |

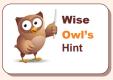

At the time of writing SQL Server 2022 is in preview, but it doesn't include any significant updates to SSAS Tabular. This courseware assumes that you have at least compatibility level 1400, and hence are using Power Query to load your data (as for Power BI).

### Viewing the Compatibility Level of your Model

Here's how to find out which compatibility level your model uses:

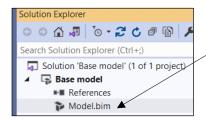

 a) Click on your model .bim file with the rightmouse button, and choose to change its properties.

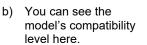

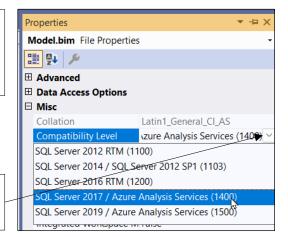

### **CHAPTER 2 - CREATING PROJECTS IN VISUAL STUDIO**

This chapter shows how to create a new project to contain your model in Visual Studio. The first thing you should do is check that you have an instance of Analysis Services running.

## 2.1 Ensuring Analysis Services is Running

You won't be able to create an Analysis Services (SSAS) database unless the SSAS service is running! To check this:

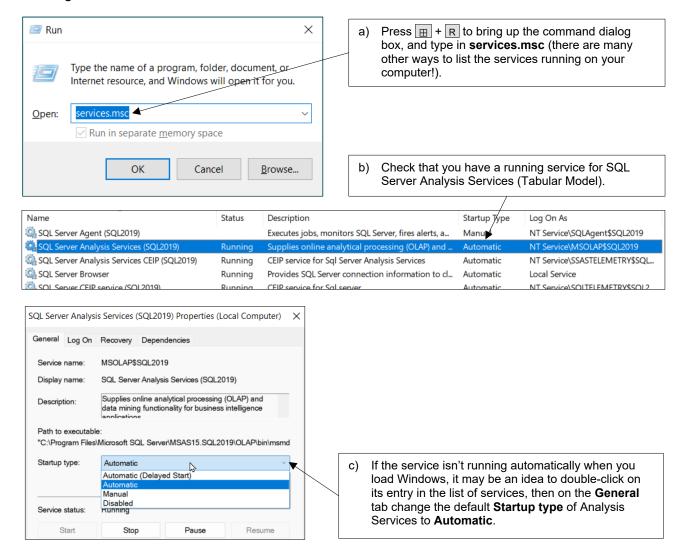

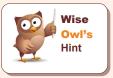

If you get a message about ImpersonationMode not being supported for processing operations when you run SSAS, make sure that you have the SQL Server Browser service running too.

# 2.2 Running Visual Studio

#### **Running Visual Studio**

To create a tabular model you'll need to run Visual Studio. It doesn't matter too much which version you use (this courseware uses Visual Studio 2019).

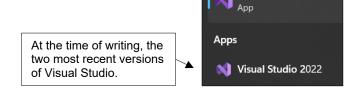

Visual Studio 2019

## **Changing Start-up Options**

Here's how to tell Visual Studio to load the last thing you were working with when you shut it down (to this owl's mind, the most useful option):

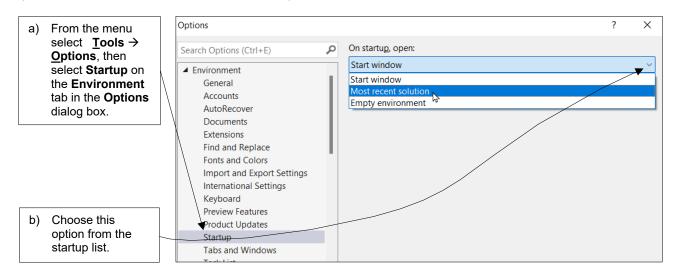

#### **Changing Analysis Services Settings**

SSAS Tabular uses two different databases:

| Database   | Notes                                                                                                    |
|------------|----------------------------------------------------------------------------------------------------|
| Workspace  | The local copy of changes you're making in Visual Studio (usually held on your local machine).                                |
| Deployment | Essentially a copy of the workspace database, but copied to the production server so other people can see and use your model. |

You can select **Tools > Options** in Visual Studio to change the default location of either/both databases as follows:

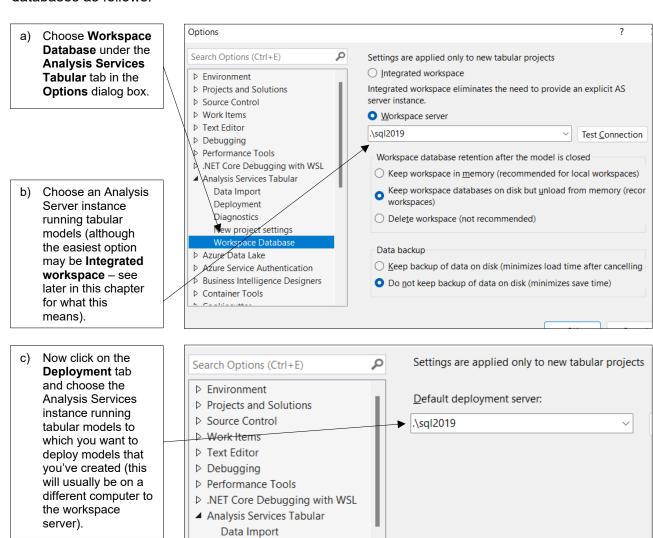

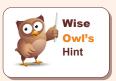

It may also be a good idea to keep the workspace in memory when you close down a model (providing you have enough memory on your computer), as this will make it reload more quickly.

Deployment Diagnostics

### **Installing the SSAS Extension**

Before you can create an SSAS project in Visual Studio, you first need to install the appropriate extension. Here's how to do this in Visual Studio 2019, for example:

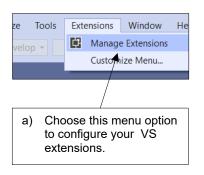

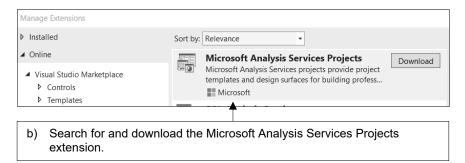

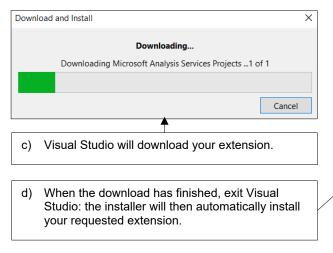

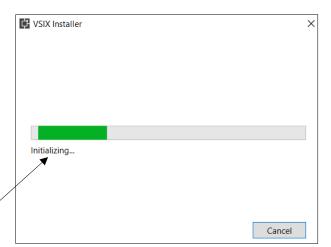

# 2.3 Projects and Solutions

### **Creating a New Project**

To create a tabular model, you'll need a *project* to put it in. Here's how to create one:

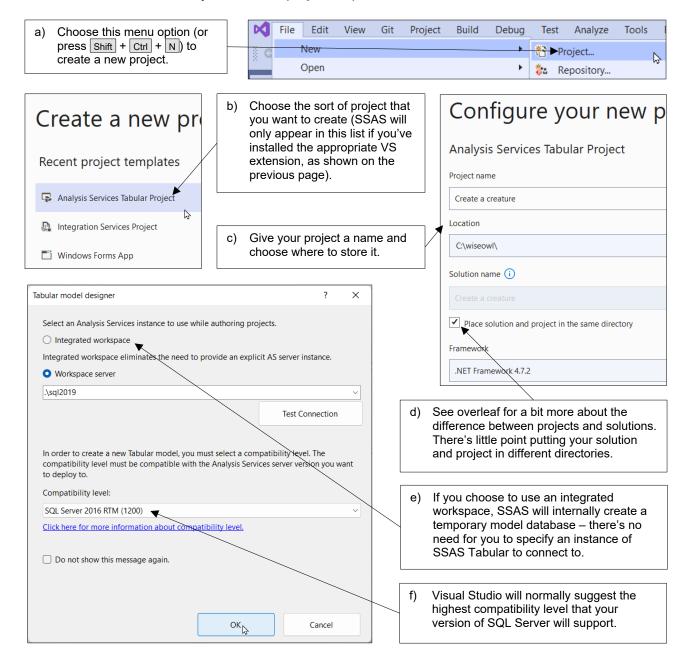

#### **Files and Folders Created**

When you create a project, you get these files:

These two files give details of the configuration of your solution and its project. They're both text format XML files, and easily read.

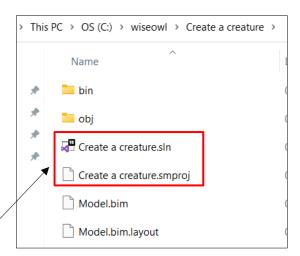

### **Having Multiple Projects in a Solution**

You can use a *solution* to work with more than one project at the same time:

You can right-click on your solution in the Solution Explorer window and choose to add another project to it. Here we've got two projects open, with the default one being **Create a creature**. Having more than one project open at a time like this is rarely useful!

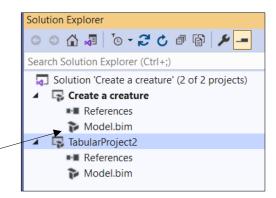

#### 2.4 Visual Studio Windows

#### **Moving and Auto-Hiding Windows**

Any of the (many) windows in Visual Studio can be in one of two modes:

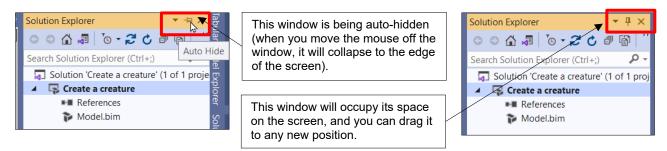

You can click on the map pin symbol to toggle between the two states shown.

#### The Three Main Windows to Show

You'll probably want always to have these three windows open in Visual Studio:

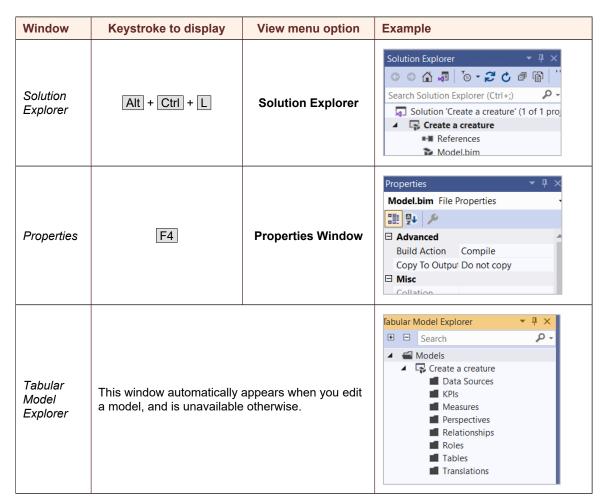

# What we do!

|                                |                       | Basic<br>training | Advanced training | Systems / consultancy |
|--------------------------------|-----------------------|-------------------|-------------------|-----------------------|
|                                |                       | g                 |                   | oon oan oan o         |
|                                | Microsoft Excel       |                   |                   |                       |
| Office                         | VBA macros            |                   | 00                |                       |
| Off                            | Office Scripts        |                   |                   |                       |
|                                | Microsoft Access      | 00                | 00                |                       |
|                                |                       |                   |                   |                       |
| ss                             | Power BI              | 00                | 00                |                       |
| <b>Business</b><br>ntelligence | Power Apps            |                   |                   |                       |
| Bus                            | Power Automate / PAD  | 00                |                   |                       |
|                                |                       |                   |                   |                       |
|                                | SQL                   |                   |                   |                       |
| /er                            | Reporting Services    | 00                | 00                |                       |
| SQL Server                     | Report Builder        |                   |                   |                       |
| SQL                            | Integration Services  |                   |                   |                       |
|                                | Analysis Services     |                   |                   |                       |
|                                |                       |                   |                   |                       |
|                                | Visual C# programming | <b>1</b>          |                   |                       |
| Coding                         | VB programming        |                   |                   |                       |
|                                | DAX                   |                   | 00                | 00                    |
|                                | Python                |                   |                   |                       |

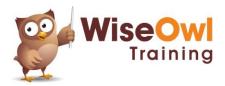

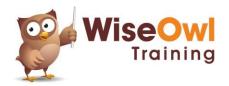